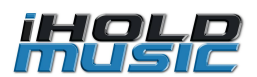

# **iHold P Advanced Music On Hold Player** rev 35

► DO NOT connect to PBX yet and do not change USB flash content, just insert usb into device (If it does not insert, do not force it simply turn it around then try inserting)  $plane$  the included AC adapter (110-240 V AC to 5V DC – do not use a different power adapter or the unit will be damaged)

• Turn ON the speaker (see picture) to hear audio from device - It may take up to 60 seconds before playback starts from USB flash drive - you may remove the USB drive and re insert it if needed - You can turn the speaker OFF (middle position) later after you confirm device is playing

▪After you confirmed audio playing from device, connect to your PBX and adjust volume to mid level(about 12 o'clock - it turns between 8 o'clock minimum to 4 o'clock maximum - do not turn it past these levels)

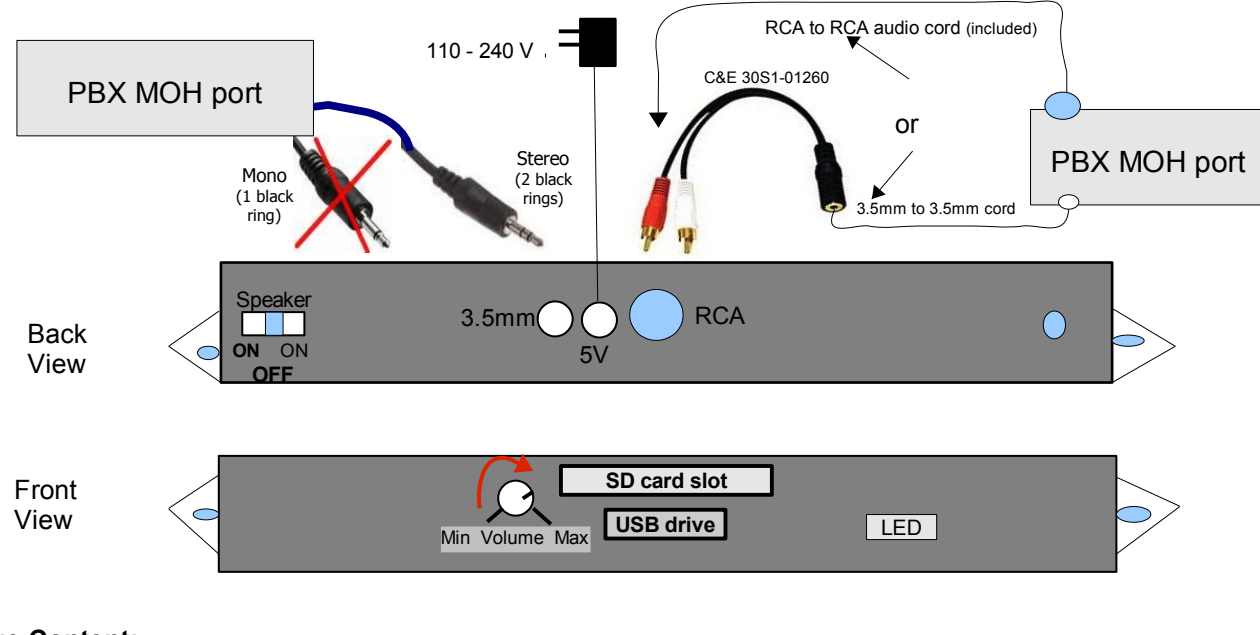

**Package Content:** iHold P device Power adapter 110/240v AC to 5v DC 2000 ma USB flash Drive or SD card RCA to RCA audio Cord User's Manual

**LED :** The front LEDs turns ON Blue to indicate playback. (Note: LED turns OFF if no audio is detected at power ON)

You may turn the speaker OFF (middle position) at any time after you confirm device is playing

**Connecting to a Computer :** be sure to test the device with unchanged files on the usb flash drive 1st Remove the USB drive or SD card after you verified it is playing on the device or your phone system and insert it into USB port or the SD slot normally found on most PC/ laptops, This will be detected as "Removable Disk" , when you open "My Computer" or "Windows Explorer"

**Preparation:** 1st copy all files to a new folder in your computer and make sure all 4 folders are saved, then choose and keep one of the folders *(Generic Music & Messages, Generic Music & Messages Holiday Style, Music Only or Music Only Holiday Style)* on the USB drive and delete the other 3 folders from the USB drive.

You may use your back up copy on your PC to change to desired files based on your needs for example during Holiday season you copy the Holiday style files and paste them back to USB drive. **Note:** You should use a Windows based PC *(this is because the USB stick was created on a windows based PC for Mac you may need to format the drive before you can copy /paste files)* 

# **Transferring files into USB drive:**

Select the file you want to transfer and drag-and-drop it into the "Removable Disk" that represents this device (right click on the file, copy, move the mouse to the "Removable Disk" , right click there and paste) After all file transfers are done allow **15** seconds before removing the USB drive.

> *Be sure to read the README.txt file on the USB flash drive for more info on file changes and for software utilities.*

**Please Note:** The iHold plays all .mp3 files on the USB stick from all folders one by one before it auto repeats from the 1st file so make sure Holiday folders are removed from USB stick during non holiday seasons.

## **Disconnecting from Computer:**

 $\Rightarrow$  Double click on the green arrow in the Task-bar located on the lower -right side of the computer screen (Safely Remove Hardware)

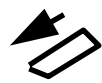

- $\Rightarrow$  Select "USB Mass Storage Device" from the list that appears then click "Stop" then press "OK"
- $\Rightarrow$  When the "Safe to Remove Hardware" appears click OK and remove the USB Flash drive or the SD card.

### **Audio OUTPUT:**

The iHold has both RCA connector and 3.5mm (1/8 inch) connector for automatic 8  $\Omega$ , 600  $\Omega$  Output connection to a PBX / KSU telephone system "MOH" jack. If connecting to 3.5mm jack **do not use a 3.5mm to RCA adapter to convert the cord** try using a stereo 3.5mm cord which has two black rings (not a mono that has one black ring), if still no audio or very low volume audio on hold or you have a hard wired mono cord to your MOH port try connecting to the RCA connector - not the 3.5mm connector via a **patch cord part number C&E 30S1-01260** as pictured in Page1 (search internet about \$5 on-line) Then connect white or Red jack to RCA -one of them works

If you do get audio on your PBX at good volume but notice a "Hum" on hold try a "isolator noise filter" or "Ground Loop Isolator" between the connector and the cord (contact tech support or search online for more info)

**Modes of playback:** 1 to 99 tracks, device plays all the tracks one by one and re-loops automatically, to silence any track just delete it.

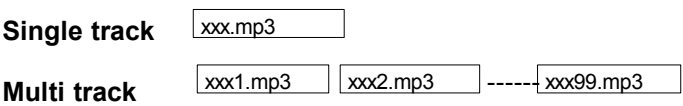

<u>. . . . . . . . . . . . . . .</u> **Note:** If you are using your songs and musics they need to be "royalty-free" type to be legal for playing on hold, to avoid annual licensing payments to ASCAP and BMI for playing those titles onhold you may contact us about a custom production created with "royalty-free" music for your business.

### **USB drive / SD CARD:**

iHold can accept 128MB to 8GB USB drive or SD cards available on the market, up to 256 hours of continuously playing audio time can be obtained using 4GB. To remove the USB drive / SD card, remove power 1<sup>st</sup>, update it from your PC/Laptop *(for Apple or Mac PCs you may need to save all files to your Mac, format the USB/SD card then paste the files back)* then insert it back; re-power the iHold and the playback automatically resumes in a few seconds.

#### **Volume:**

Turn Volume Clockwise for Volume UP (maximum 4 o'clock)**,** Turn it counter clock-wise to turn Volume DOWN (minimum 8 o'clock) do not turn volume knob past these levels

#### **SPEAKER:**

Flip switch to ON position to hear audio from a speaker inside. This is only for monitoring or testing the audio, the volume levels heard at this time are not the actual audio volume levels available to the MOH port for On Hold, be sure to re-adjust the volume again after Speaker is turned OFF to ensure the proper and desired audio volume levels.

**Trouble Shooting:** verifyhearing playback if speaker set to ON, Verify USB flash drive files not corrupt check every file playing OK on a windows PC, delete any bad files which has distortion (device playing corrupt files can stop), if needed Format USB flash drive then paste files back. Try a different USB flash drive, make sure files are mp3 format, Amplify files with provided utility if volume is not loud enough, if music cuts out for a cell phone caller on hold optimize/normalize/equalize the file (contact support for more info about this)

#### **Warranty**

Unless otherwise specified this product is warranted against defects for a period of one (1) year from the date of original invoice. We will repair/replace the product with no charge for parts or labor<br>within this time. To Innovative Telecommunication Technology LLC, the product has been tampered with or damaged by lightning or any other acts of nature, misuse, neglect or unauthorized service.

EXCEPT AS SPECIFICALLY PROVIDED IN THIS AGREEMENT, THERE ARE NO OTHER WARRANTIES, EXPRESSED OR OTHERWISE,INCLUDING, BUT NOT LIMITED TO ANY IMPLIED WARRANTIES OR MERCHANTIBILITES OR FITNESS FOR A SPECIAL PURPOSE. IN NO EVENT SHALL INNOVATIVE TELECOMMUNICATION TECHNOLOGY LLC BE LIABLE FOR LOSS OF PROFITS OR BENEFITS, INDIRECT, SPECIAL, CONSEQUENTIAL OR OTHERWISE ARRISING FROM ANY BREACH OF THIS WARRANTY OR OTHERWISE.

# Innovative Telecom **AudioImage**

1112 Montana Ave Suite A250 Santa Monica, CA 90403 USA http://www.iholdmusic.com Phone: 310-853-3966